## **ISSUE: The specified BACKUP TYPE is invalid (Cannot start backup job via the AhsayOBM / AhsayACB system tray icon)**

**Article ID:** 5097 **Reviewed:** 31/12/2015

#### **Product Version:**

AhsayACB / AhsayOBM: 7.3.2.0 - 7.5.0.0 OS: Windows

### **Problem Description**

When starting a backup of any type with the AhsayOBM / ACB system tray icon, the following error message is prompted:

[RunBackupSet.main] The specified BACKUP TYPE '%UserProfile%\.obm' is invalid

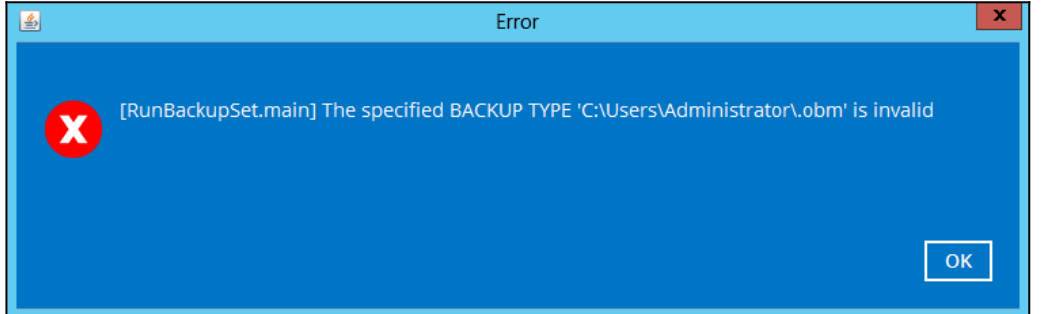

### **Cause**

This is a known issue with AhsayOBM / ACB version 7.3.2.0 - 7.5.0.0.

### **Resolution**

To resolve the issue, patch the AhsayOBM application to version 7.7.0.0 or above.

The instructions can be found by [Clicking Here](http://wiki.ahsay.com/doku.php?id=public:5146_faq:how_to_install_the_latest_patch_set_for_ahsayobm_ahsayacb).

# **Keywords**

system, tray, systemtray, start, initialize, kickoff

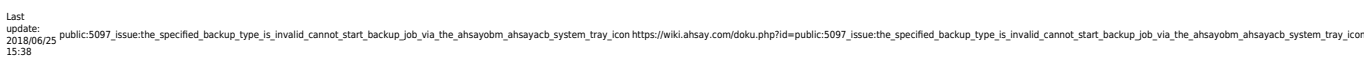

#### From: <https://wiki.ahsay.com/> - **Ahsay Wiki**

Permanent link:<br>[https://wiki.ahsay.com/doku.php?id=public:5097\\_issue:the\\_specified\\_backup\\_type\\_is\\_invalid\\_cannot\\_start\\_backup\\_job\\_via\\_the\\_ahsayobm\\_ahsayacb\\_system\\_tray\\_icon](https://wiki.ahsay.com/doku.php?id=public:5097_issue:the_specified_backup_type_is_invalid_cannot_start_backup_job_via_the_ahsayobm_ahsayacb_system_tray_icon) Last update: **2018/06/25 15:38**